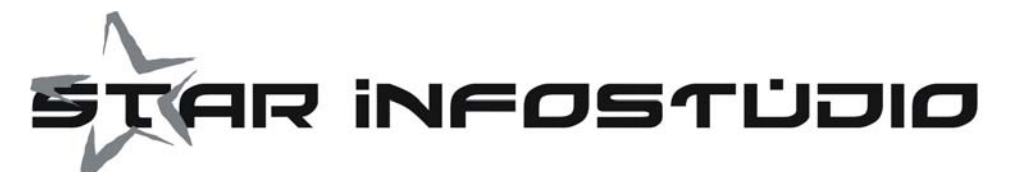

M.I.Ba.

Modulo Indagini Bancarie e Finanziarie

Funzioni EXTRA

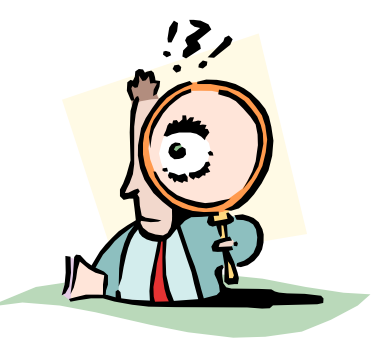

Le Funzioni EXTRA nascono su indicazione dei nostri clienti e hanno come scopo **far risparmiare più tempo possibile nella gestione delle indagini bancarie.**

Le funzioni previste sono quattro:

- **1) ARCHIVIAZIONE AUTOMATICA**
- **2) GESTIONE DIAGNOSTICI**
- **3) CONTROLLO ANAGRAFICHE CORA**
- **4) SELEZIONE INDAGINI PER OPERATORE**
- **5) IMPORT OPERAZIONI PER RIS. POSITIVE**

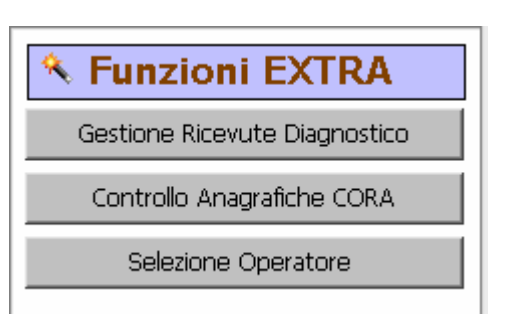

# **ARCHIVIAZIONE AUTOMATICA (Gestione Allegati)**

Questa funzione "colleziona" tutti i documenti previsti per la gestione di una indagine (richiesta, risposta, diagnostico) in una cartella creata appositamente.

La prima volta che si utilizza il programma, o su scelta dal menù funzioni, la gestione Allegati deve essere configurata.

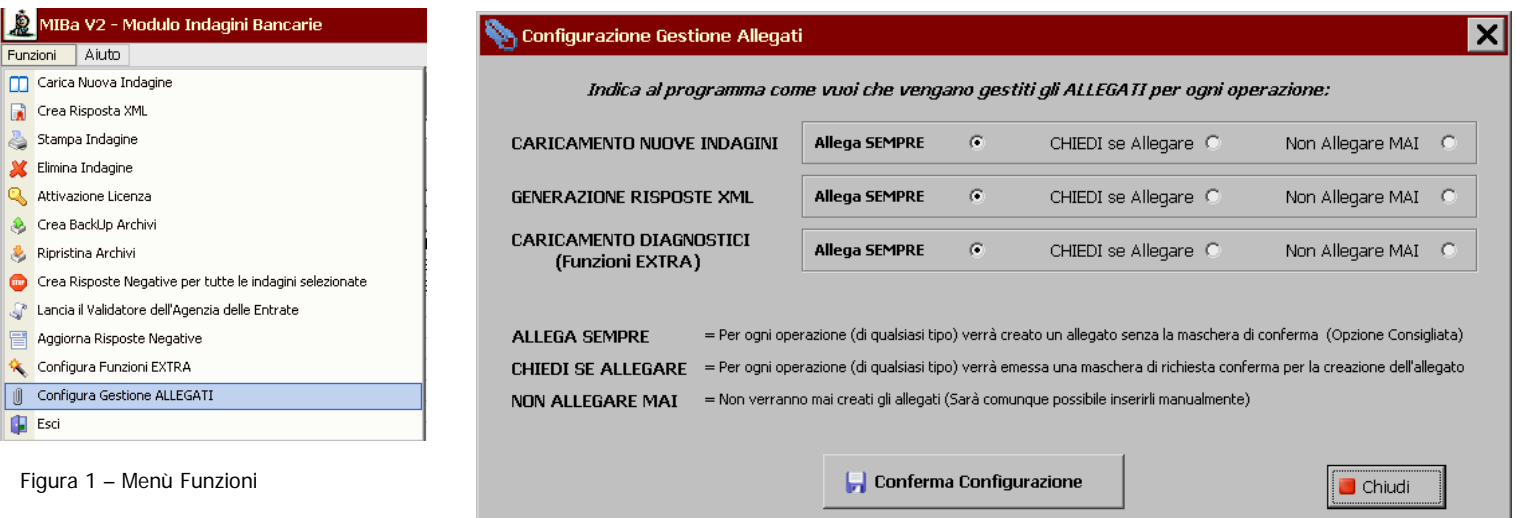

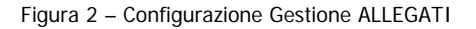

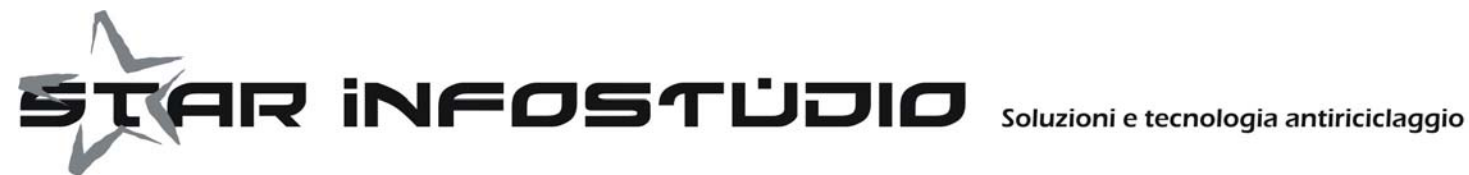

Andremo quindi ad indicare al programma come intendiamo utilizzare la gestione degli Allegati:

Archiviare SEMPRE = Il programma non chiede nulla, e crea gli allegati per il tipo di documento indicato CHIEDI se allegare = Il programma chiede per ogni documento se creare l'allegato o no Non Allegare Mai = Non vengono creati allegati automaticamente.

Per accedere agli allegati sono previste diverse possibilità:

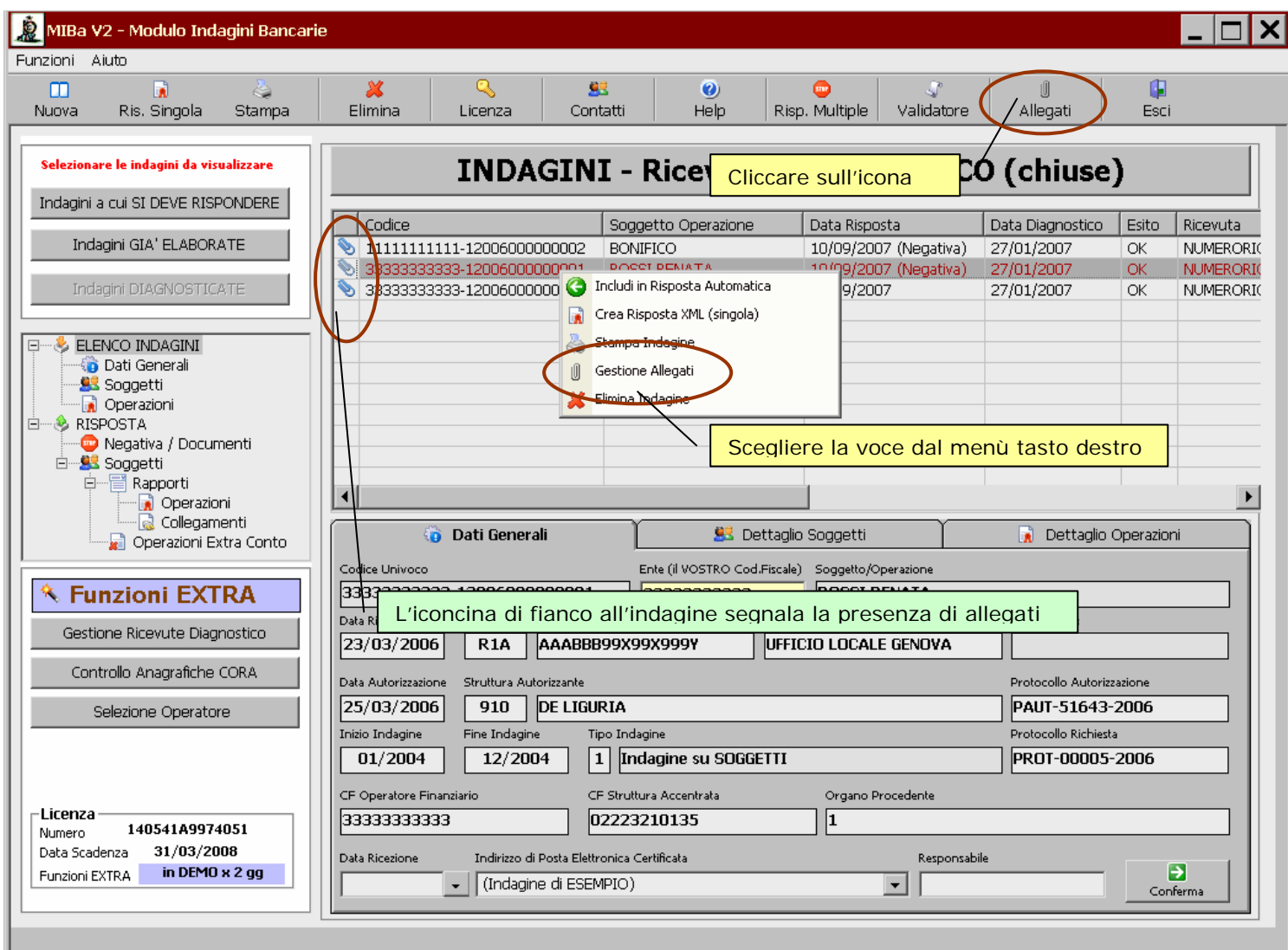

Nella maschera di gestione degli allegati viene evidenziato l'elenco degli allegati presenti, ed è possibile:

- Aggiungere un nuovo documento (di qualsiasi stipo)
- Eliminare un documento
- Aprire il documento selezionato con doppio click

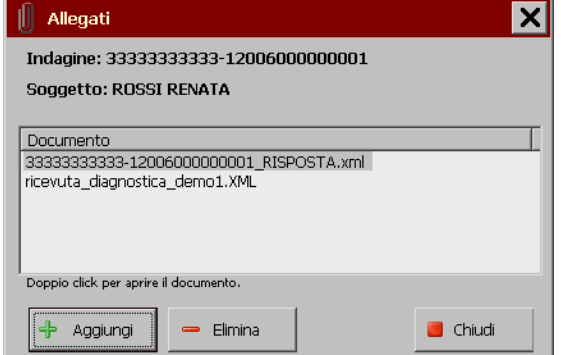

www.starinfostudio.it - Email: commerciale@starinfostudio.it P.Iva 04644080964 - V. Roggia Arzona 1 – 20063 Cernusco S/N (MI)<br>Tclo Commerciale - Telefono 02-92.41.171 Fax 02.92.33.17.39 Ufficio Tecnico: Telefono

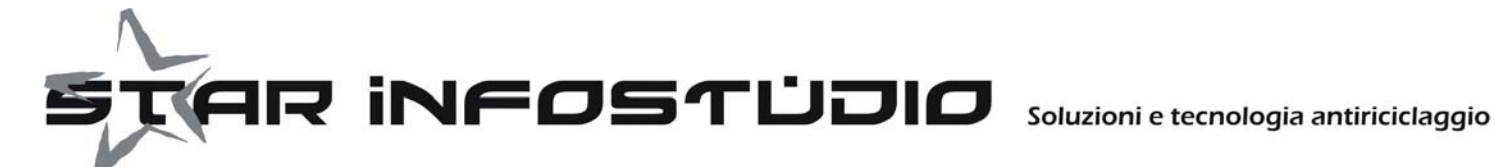

## **GESTIONE DIAGNOSITICI**

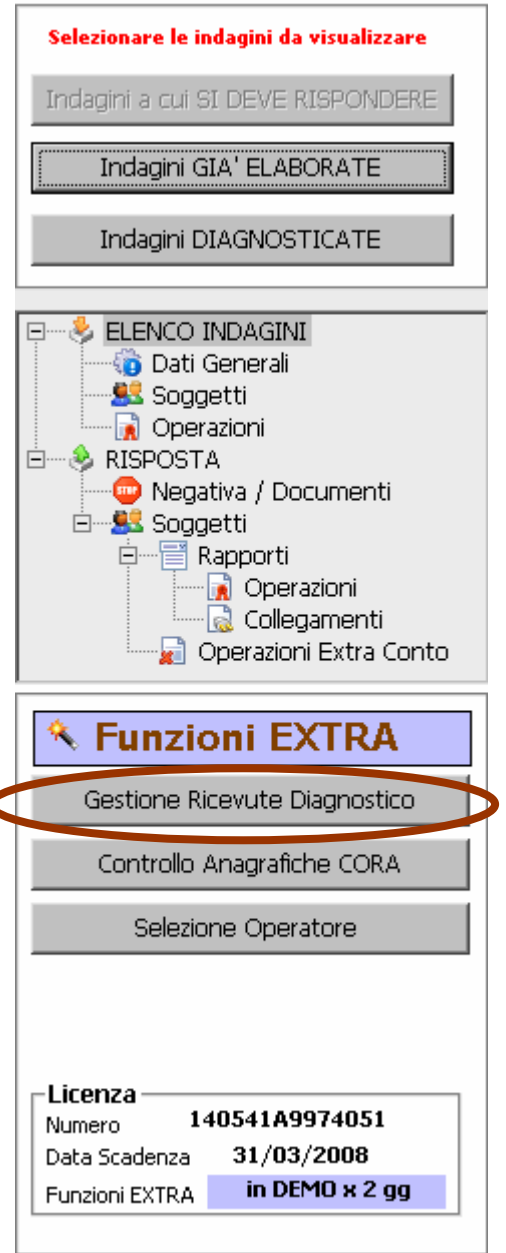

E scegliere le ricevute XML da elaborare:

E' possibile scegliere più archivi contemporaneamente.

Per ogni risposta inviata all'Agenzia delle Entrate (o alla Guardia di Finanza) viene spedita al mittente (intermediario) una "Ricevuta Diagnostico" che testimonia la presa in carico della risposta spedita. E' un documento importante perché ufficializza il completamento degli obblighi di legge da parte dell'intermediario che riceve l'indagine.

Purtroppo le indicazioni che l'Agenzia delle Entrate rilascia sul messaggio di Diagnostico sono spesso poco leggibili per l'utente, e fanno riferimento o all'oggetto del messaggio originale, o al numero della richiesta che spesso è un numero incomprensibile: questo si traduce in molto tempo passato a capire a quale indagine si riferisce la ricevuta di diagnostico che è arrivata nella nostra posta.

La seconda funzione EXTRA serve a collegare in automatico le ricevute di diagnostico con le indagini di riferimento.

Come per le indagini ricevute, dovremo salvare l'allegato XML dal messaggio di diagnostica in una cartella sul nostro computer, e poi dire al programma quali ricevute elaborare:

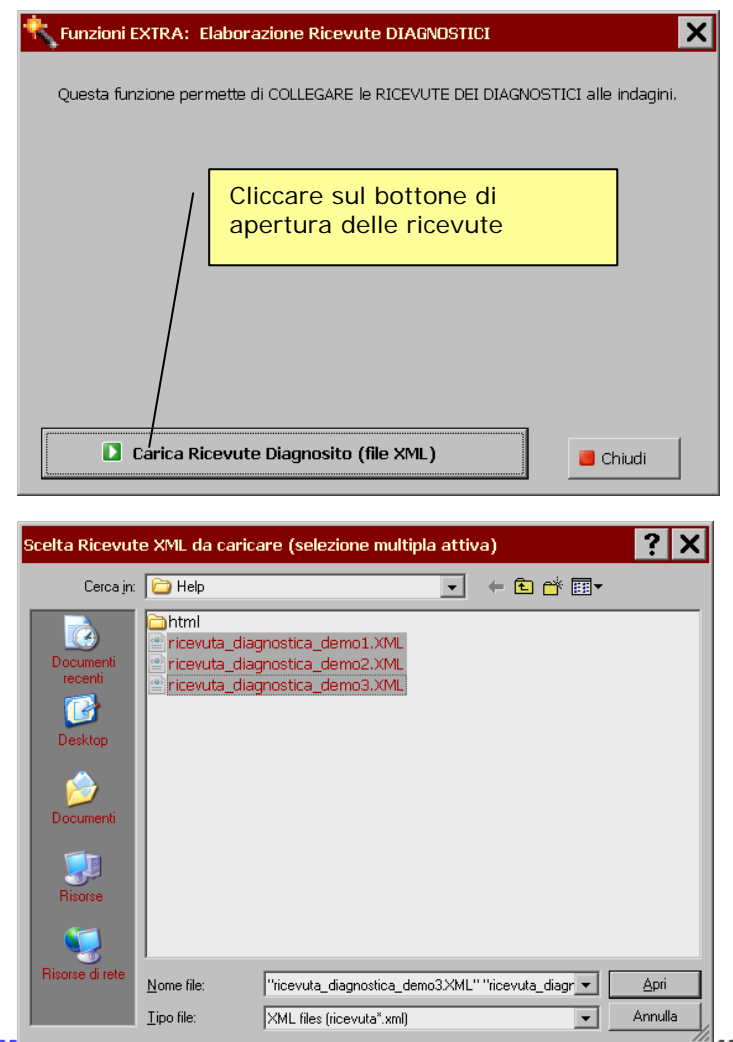

ww.starinfostudio.it - **Email:** commerciale@starinfos $\frac{1}{2}$ icio Commerciale - Telefono 02-92.41.171 Fax 02.92.33.17.39

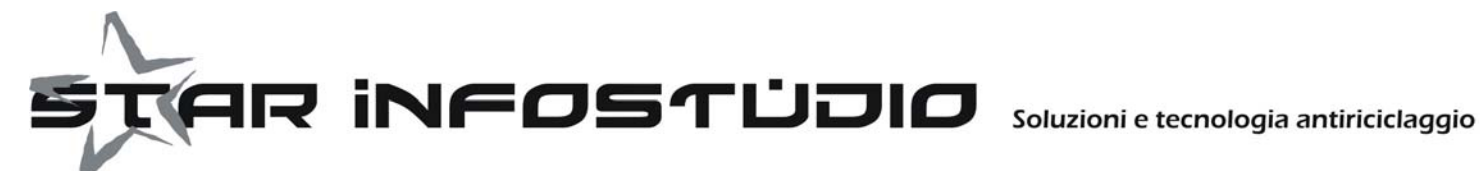

Il programma "cerca" le indagini a cui i diagnostici si riferiscono, e alla fine dell'elaborazione emette questa maschera:

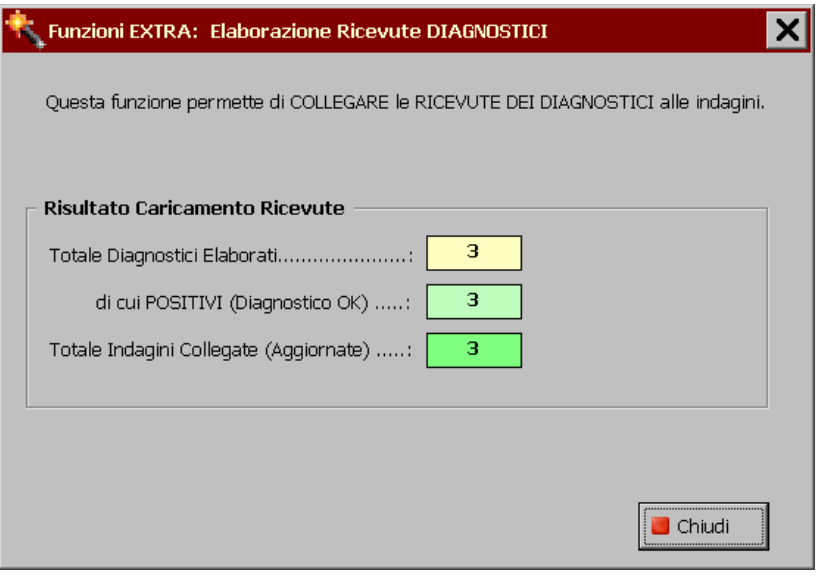

Con il riepilogo di quanto fatto.

Per il momento sono collegabili alle indagini in modo sicuro solo i diagnostici con esito OK: per i diagnostici negativi stiamo aspettando che l'Agenzia completi le indicazioni scritte nel documento XML di riferimento.

Le indagini aggiornate vengono spostate nell'elenco: Ricevute Diagnostico, con i riferimenti dei diagnostici caricati:

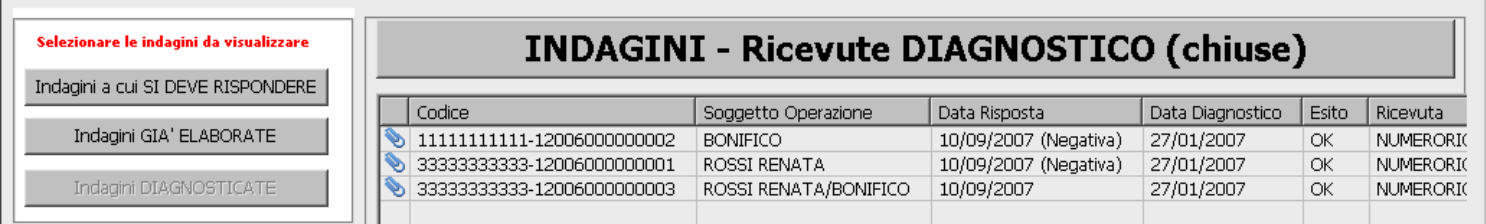

Queste indagini possono essere considerate "Pratica CHIUSA", e correttamente gestita ai fini di legge.

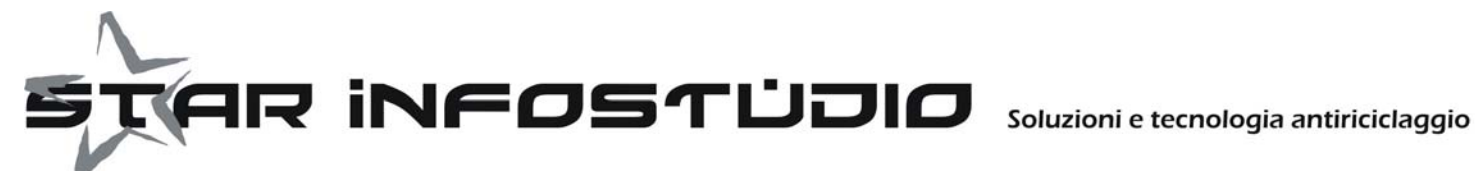

## **CONTROLLO ANAGRAFICHE CO.R.A.**

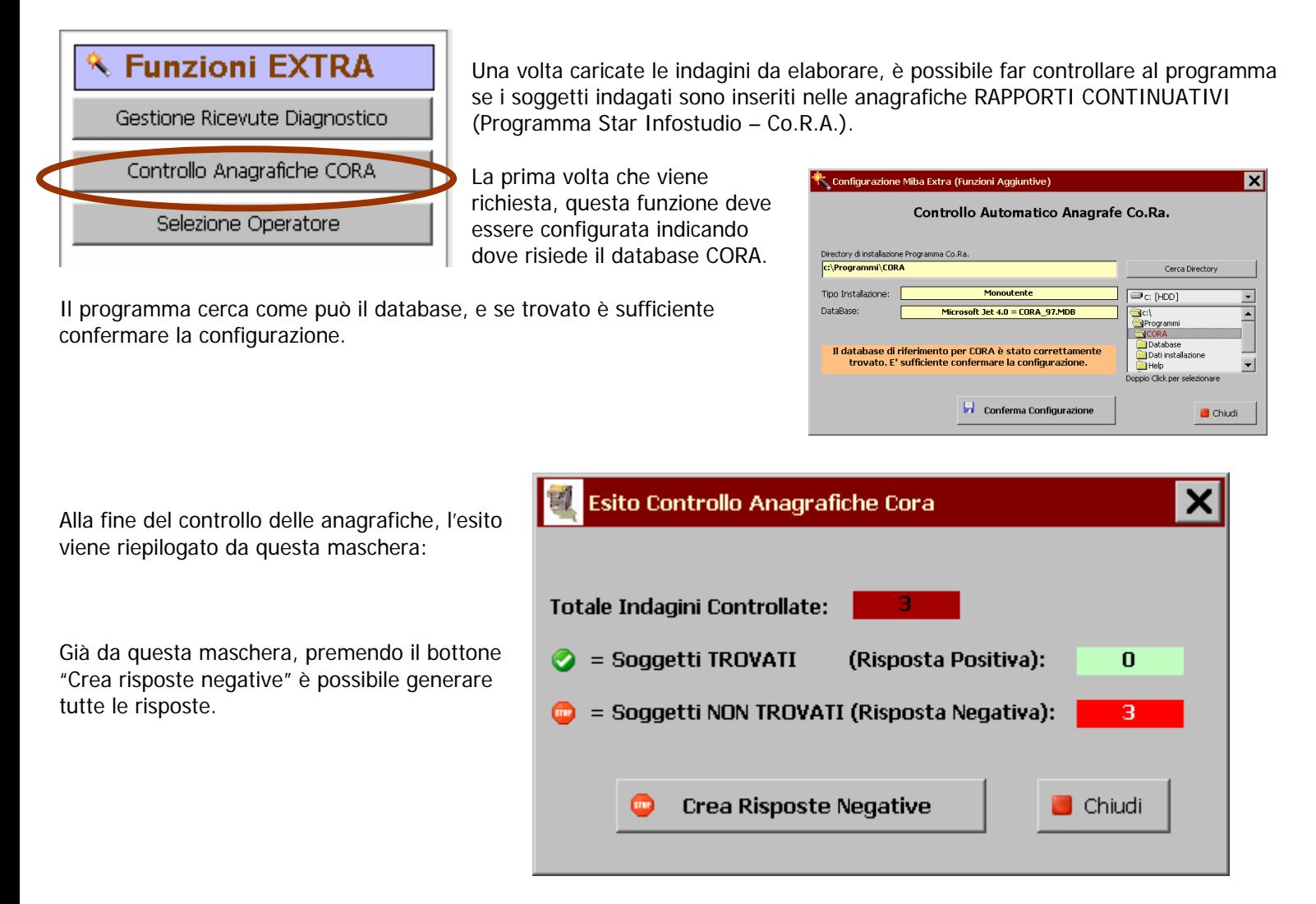

E a fianco di ogni indagine per cui il soggetto non è registrato in CORA, viene messa una iconcina ROSSA come segnalino di Risposta Negativa:

#### **INDAGINI ricevute (a cui si deve rispondere)** Risposta impostata a "negativa" dal controllo Anagrafiche CORA Codice 11111111111120060 3333333333-12006000000001  $\mathbf{1}$ ROSSI RENATA 3333333333-12006000000003 3 ROSSI RENATA/BONIFICO

A questo punto è sufficiente premere il bottone " Risposte Multiple" | Risp. Multiple | per generare TUTTE le risposte.

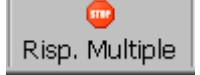

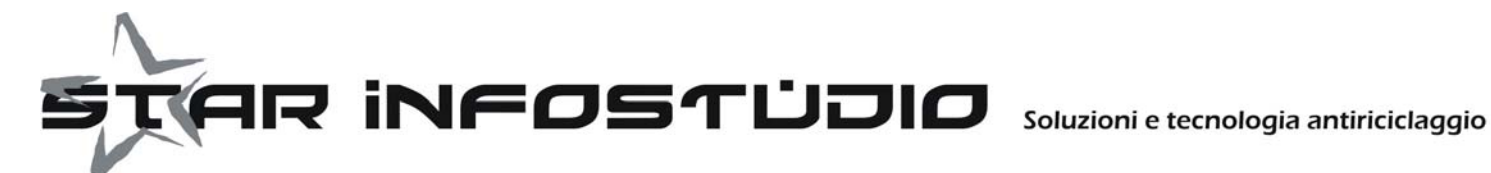

## **SELEZIONE OPERATORE**

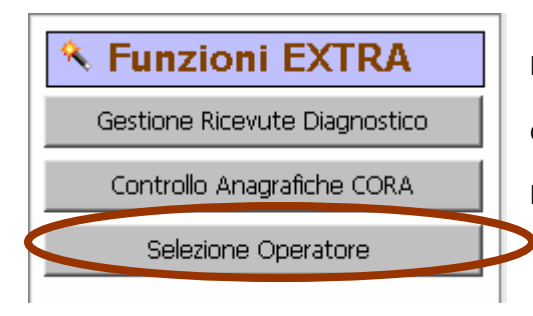

Per i clienti MIBA che utilizzano il programma per rispondere alle indagini DI PIU' INTERMEDIARI, può tornare particolarmente utile la funzione di selezione dell'operatore.

Per operatore si intende il soggetto CHE RICEVE LE INDAGINI.

Questa funzione permette di associare un nome al codice fiscale di un operatore, e successivamente selezionare le indagini solo per l'operatore impostato.

Da questa maschera è possibile:

- Aggiungere un nuovo nome operatore (associato ad un codice fiscale)
- Eliminare un operatore
- Impostare l'operatore per cui filtrare le indagini

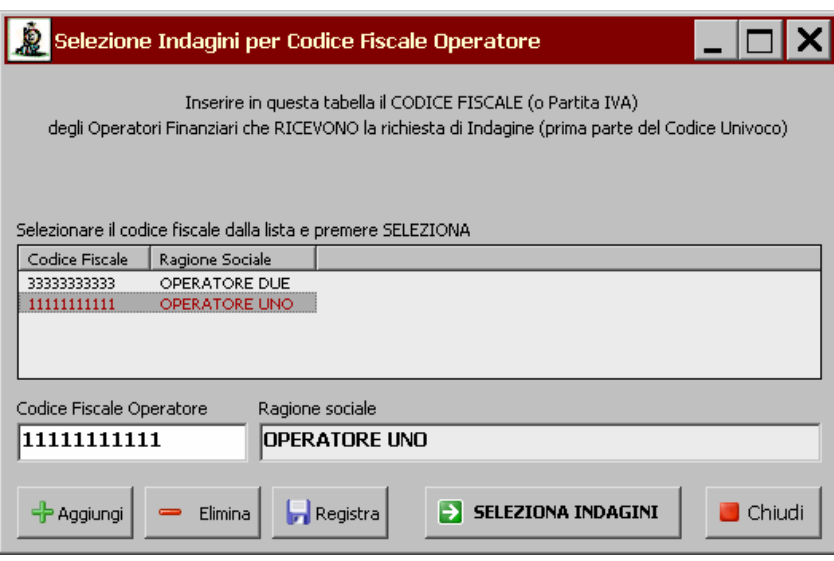

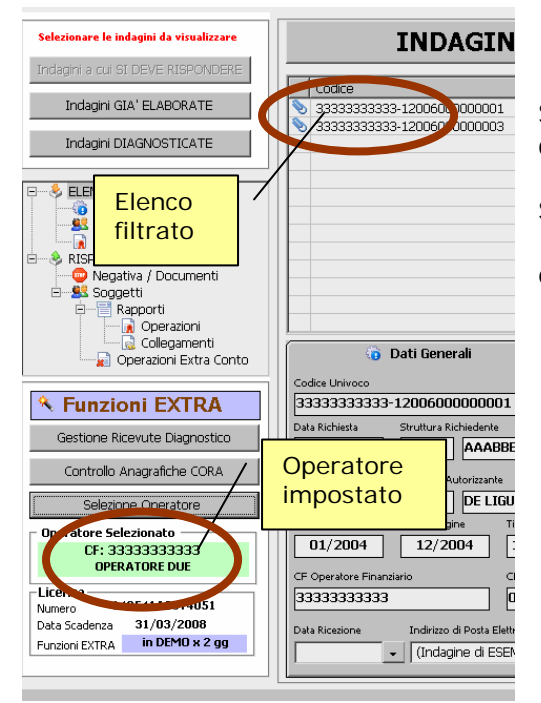

Se impostato un operatore, gli elenchi delle indagini (da elaborare, elaborate e diagnosticate) verranno filtrati.

#### **STAMPA**

Il filtro per operatore viene mantenuto nella stampa delle indagini, permettendo quindi di stampare l'elenco delle indagini del singolo operatore.

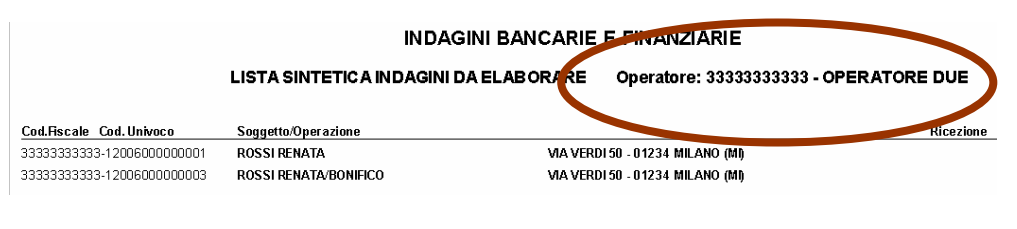

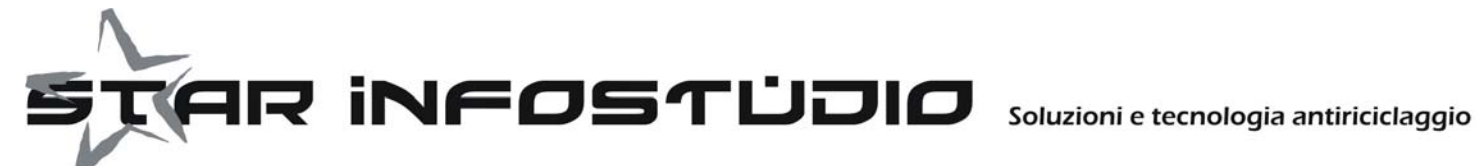

## **IMPORT OPERAZIONI DA FOGLIO EXCEL**

In caso di risposta positiva si dovranno comunicare tutte le operazioni effettuate sul rapporto esistente con il soggetto. Per rendere più agevole questa immissione è stata creata la funzione di importazione da foglio excel.

Il foglio deve avere queste caratteristiche:

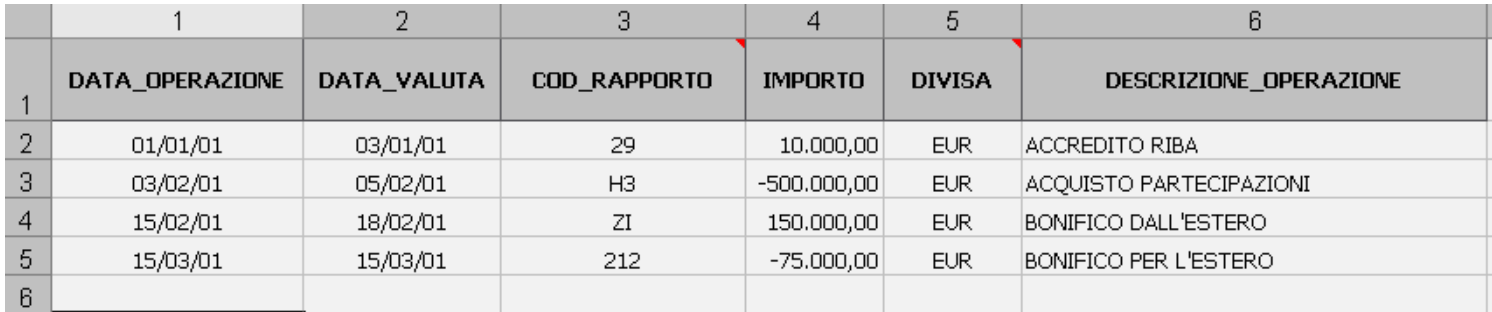

**COLONNA A (1) = DATA OPERAZIONE COLONNA B (2) = DATA VALUTA COLONNA C (3) = CODICE RAPPORTO - fare riferimento alla tabella rapporti COLONNA D (4) = IMPORTO - indicare l'importo con il segno "-" per importi negativi COLONNA E (5) = DIVISA - se non indicato verrà impostato EUR COLONNA F (6) = DESCRIZIONE RAPPORTO (a cura del cliente)** 

**tutte le colonne sono OBBLIGATORIE. Nel caso non fosse indicato qualche dato, la riga NON verrà importata.** 

**Al momento dell'importazione si potrà scegliere se:** 

#### **1) SOSTITUIRE L'ELENCO ESISTENTE**

**Funzione utile nel caso di importazioni da rifare per correzione di errori e/o omissioni. TUTTE le operazioni già registrate sul rapporto vengono cancellate e sostituite dal nuovo elenco importato** 

#### **2) AGGIUNGERE ALL'ELENCO**

**Nel caso le operazioni indicate sul foglio excel si debbano aggiungere all'elenco già esistente, ad integrazione.** 

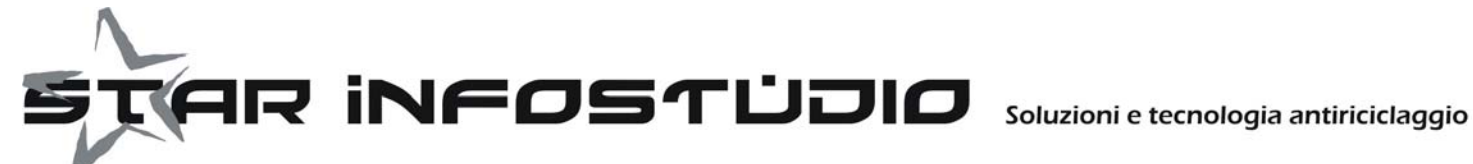

## **ATTIVAZIONE DEL PROGRAMMA E VERSIONE DEMO**

Le funzioni EXTRA si aggiungono alla licenza base (versione Monoutente o Server) di MIBa. Miba deve essere aggiornato alla release 3.0 rilasciata il 17 Settembre 2007.

### VERSIONE DEMO

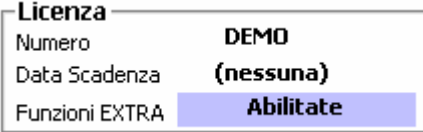

Se installato in versione DEMO, Miba non permette di caricare nuove indagini: allo scopo di far comunque capire il funzionamento viene fornito con tre indagini di esempio, per cui si possono creare le risposte di prova, e i relativi diagnostici.

Sarà quindi possibile **utilizzare tutte le funzioni, EXTRA comprese**, ma solo sulle indagini caricate in demo.

#### CLIENTI CON LICENZA ATTIVA

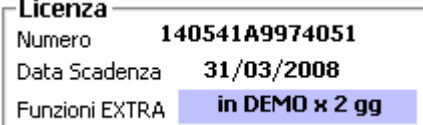

Per i clienti che già utilizzano Miba con una regolare licenza, le funzioni EXTRA vengono fornite in DEMO per 10 giorni (a partire dal momento in cui il programma viene aggiornato con la release 3.0 del 17 Settembre).

Allo scadere dei 10 giorni, se non acquistata la licenza Miba EXTRA, **le funzioni saranno disabilitate**.

#### ORDINI

La licenza si AGGIUNGE alla licenza base del programma (versione Monoutente o Server) e per entrambe le versioni il prezzo è 300 Euro + Iva, con canone di manutenzione annuale di 50 Euro compreso per il primo anno nella licenza.

Per ordinare la licenza di Miba EXTRA scaricare il modulo d'ordine dal nostro sito, compilarlo e spedire le due pagine che lo compongono insieme alla copia del bonifico effettuato al numero di fax 02-91.97.58.78 In giornata riceverete all'indirizzo email indicato sull'ordine la licenza acquistata.

#### **Per maggiori informazioni contattare il nostro ufficio commerciale al numero: 02-92.27.16.83**